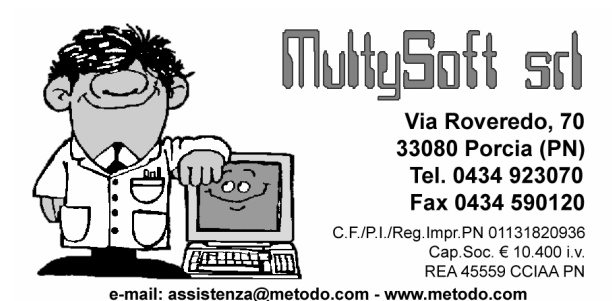

# GESTIONE INTERESSI GESTIONE INTERESSI

# DI MORA

Partendo dal presupposto che i versamenti vengano effettuati quasi sempre (salvo casi sporadici) tramite banca (e non in contanti presso l'ufficio dell'amministratore), l'analisi dei pagamenti al fine del calcolo degli

interessi deve essere effettuata al termine della gestione. A tale scopo il programma, tramite apposita procedura, consente di eseguire il controllo di chi ha pagato in ritardo (rispetto alla data di scadenza) e quanti interessi dovrebbero quindi essergli addebitati.

Se si decide di eseguire l'addebito, tali interessi vengono inseriti nel rendiconto in una voce di spesa appositamente creata.

# Impostazioni su "Gestione Condominio"

Per poter eseguire i controlli ed i calcoli di cui sopra, nella pagina "Gestione" della procedura "Gestione Dati Condominio Attivo", è presente un apposito riquadro denominato "Interessi" contenente i seguenti parametri:

- Attivazione: spuntare questa voce se, nella gestione in cui si è posizionati, si desidera attivare la procedura di calcolo interessi.
- Limite minimo: indicare un eventuale importo minimo di interessi "addebitabili" al di sotto del quale gli stessi non devono essere imputati (serve per evitare l'addebito di quote insignificanti).
- Giorni carenza: digitare il numero massimo di giorni che viene concesso, dopo la scadenza, per effettuare il pagamento della rata e passati i quali si attiva il calcolo degli interessi.
- % Interesse: indicare il valore opportuno. Facciamo presente che il calcolo degli interessi avviene secondo la formula di calcolo a tasso fisso considerando l'anno solare (bisestile se necessario) e quindi in base alla seguente operazione: (Importo rata x tasso : 100) : 365 x giorni di ritardo

# Addebito interessi su codice spesa 22

Al fine di tenere differenziati gli eventuali interessi dalle normali spese personali (codice 19) è stato predisposto un apposito codice spesa 22 denominato "Interessi di Mora". Nelle varie stampe del programma (tipo rendiconto e riepilogo finale fatture) questo codice viene "collocato" nella tipologia delle spese personali e le registrazioni ad esso relative vengono generate in modo automatico dalla procedura descritta in seguito. Ciò non toglie comunque la possibilità di un uso completamente manuale in fase di Immissione Fatture.

# Immissione/gestione versamenti

Sulla base dei versamenti immessi il programma effettuerà, alla fine della gestione, il controllo per il calcolo di eventuali interessi di mora.

Per verificare se c'è stato ritardo rispetto alle "rate" e relative "scadenze" stabilite in fase di "preventivo", verrà ovviamente presa in considerazione la "data del versamento".

Anche se, durante la gestione, i versamenti non avessero rispecchiato esattamente gli importi delle singole rate (perché magari un condomino ha versato una rata in più volte o raggruppato più rate in un unico versamento) sarà il programma ad eseguire gli opportuni calcoli per stabilire le "coperture" tra rate e versamenti e quindi stabilire gli eventuali ritardi.

# Calcolo e addebito interessi di mora

La procedura di calcolo e addebito interessi di mora va eseguita alla fine della gestione subito prima del rendiconto.

E' per tale motivo che il programma è stato collocato, nel menù Bilanci, prima della stampa riepilogo finale fatture (proprio per evidenziare la sequenza temporale con cui dovrebbero essere effettuate le operazioni).

Entrando nella procedura verrà evidenziata la "data di fine gestione" che corrisponde al giorno "fino al quale", se necessario, verranno calcolati gli interessi di mora.

- NOTA: anche se tale data è modificabile, è tuttavia opportuno non cambiarla in quanto, come già più volte sottolineato, la logica con cui il programma è stato realizzato si basa sul calcolo e addebito di interessi alla FINE DELLA GESTIONE. Si può ipotizzare l'indicazione di una data antecedente nel caso in cui, ad esempio, si desideri solamente controllare una specifica proprietà magari perché il proprietario (o inquilino) sta per uscire.

Dopo aver confermato la data si passa alla finestra successiva dove, nella parte superiore, viene riportato l'elenco dei preventivi effettuati (ordinario ed eventuali straordinari) mentre, nella parte inferiore, il prospetto del conteggio degli eventuali interessi dovuti in base a ritardato oppure omesso pagamento di rate.

A questo punto è possibile eseguire tre operazioni:

- stampare il prospetto evidenziato cliccando sul pulsante in basso a destra;
- effettuare una stampa di controllo cliccando sul pulsante in basso a sinistra (si otterrà così il dettaglio del calcolo con l'elenco e l'entità degli interessi eventualmente addebitabili);
- selezionare con l'apposita spunta (o con i pulsanti  $\frac{10}{20}$ tutti/ nessuno) i nominativi ai quali si vogliono realmente addebitare gli interessi e cliccare sul pulsante **"**Addebita". Con questa operazione, dopo opportuna conferma, vengono create le registrazioni di spese interessi (con il codice 22). N.B. Poiché tale procedura può essere eseguita più volte o in momenti diversi, sta all'operatore fare attenzione a non ripetere la generazione di addebito interessi per la stessa unità. Se dovesse comunque rendersi necessario rifare l'operazione, si deve prima procedere alla cancellazione delle registrazioni di spesa create in precedenza.

N.B.: ovviamente il calcolo degli interessi è limitato a quelli "a debito"; non viene certamente applicato il calcolo "a credito" nell'ipotesi in cui un condomino avesse versato più di quanto preventivato (oppure avesse pagato in anticipo rispetto alla scadenza).

## Stampa Riepilogo Finale Fatture

In questa procedura il parametro di stampa del dettaglio delle spese personali è stato esteso anche agli interessi di mora che vengono eventualmente collocati nella sezione delle spese non millesimali dopo le spese personali.

## Rendiconto finale

Anche nel rendiconto finale gli eventuali interessi di mora vengono evidenziati in una apposita colonna delle spese non millesimali.

# ESEMPIO CALCOLO INTERESSI

A scopo esemplificativo riportiamo, nelle pagine seguenti, la stampa di 3 videate che riassumono le metodologie che il programma segue nell'analisi e calcolo degli interessi.

### SPECIFICHE PRESENTI SU "GESTIONE DATI CONDOMINIO ATTIVO"

Gestione 01.01.2007 – 31.12.2007 Interessi: 12% Limite minimo addebito: 11 Euro Giorni carenza: 15

In base al preventivo impostato sono risultate le seguenti rate che proprietari e inquilini dovranno versare nell'arco della gestione.

**TABULATO VERSAMENTI RATE** 

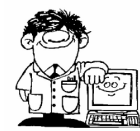

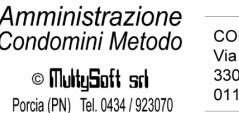

NDOMINIO PROVA (2007) Roveredo 70 1101212000<br>180 PORCIA-PN 131820936

**Scala A:** 

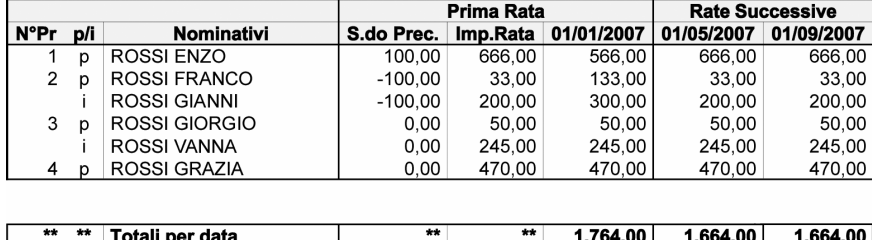

Dopo aver immesso fatture e versamenti di competenza e prima dell'elaborazione del Rendiconto, al termine della gestione si procede al controllo degli eventuali interessi da addebitare.

Si entra nella procedura "Calcolo e addebito interessi di mora", si conferma la data proposta in automatico dal programma (corrispondente all'ultimo giorno della gestione) e si ottiene la finestra seguente:

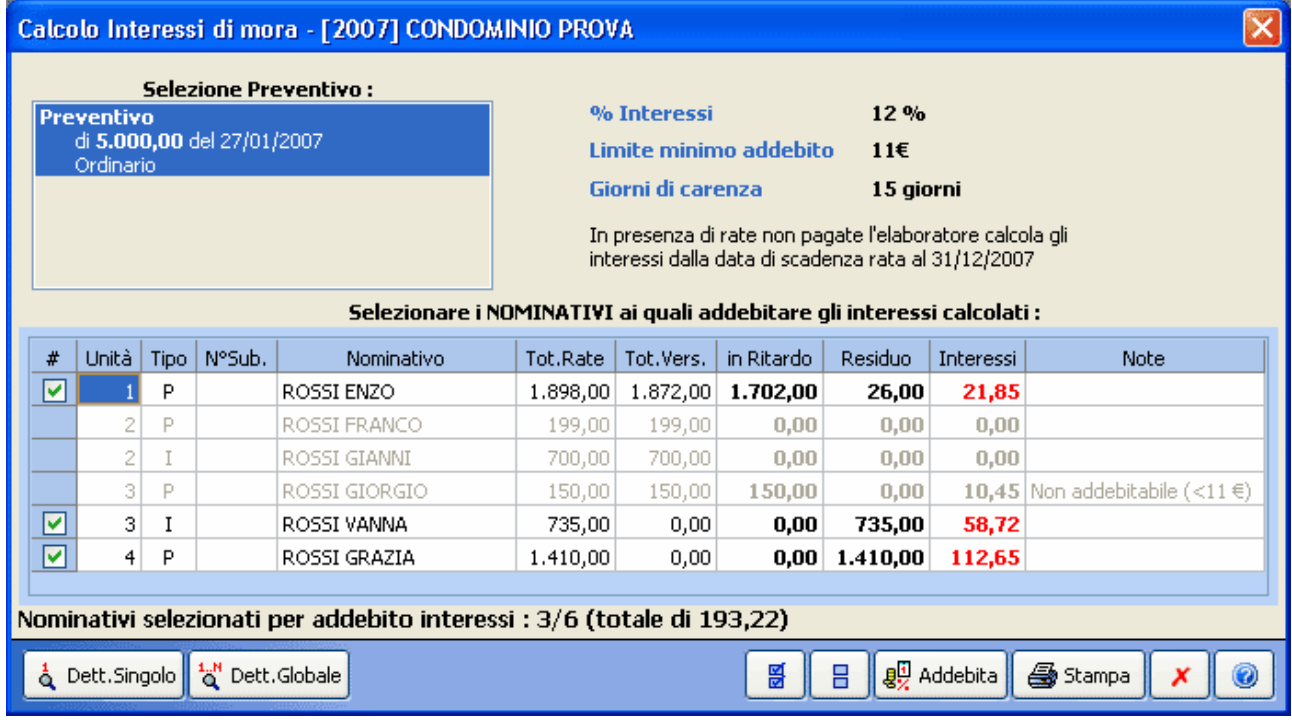

Analizzando i dati visualizzati si può constatare che solo l'unità n.2 ha effettuato i versamenti in maniera precisa e puntuale: non risulta infatti alcun importo né nella colonna "in ritardo" né in quella "residuo".

L'unità n.3, invece, pur avendo versato tutte le somme dovute, lo ha fatto con dei ritardi che avrebbero portato ad un addebito di interessi pari a 10,45 euro che però non è applicabile in quanto inferiore al "minimo" indicato nella Gestione Dati Condominio.

L'unità n.1 ha versato con dei ritardi quasi tutto l'importo dovuto mentre le unità n.3 e 4 non hanno pagato alcuna rata.

E' quindi a queste ultime 3 proprietà che potrebbero essere addebitati gli interessi di mora (il programma infatti le evidenzia già "spuntate"). Per verificarne le modalità di calcolo, si procede con la stampa del "Dettaglio Globale".

### Amministrazione Condomini Metodo

© MultySoft srl Porcia (PN) Tel. 0434 / 923070

CONDOMINIO PROVA (2007) Via Roveredo 70 33080 PORCIA-PN 01131820936

# Dettaglio Interessi di mora

Preventivo : Preventivo<br>% Interessi : 12 % Limite minimo addebito : 11 Euro<br>Giorni di carenza : 15 giorni Giorni di durata della gestione : 365

### ROSSI ENZO (Proprietario Unità N°1, appartamento A)

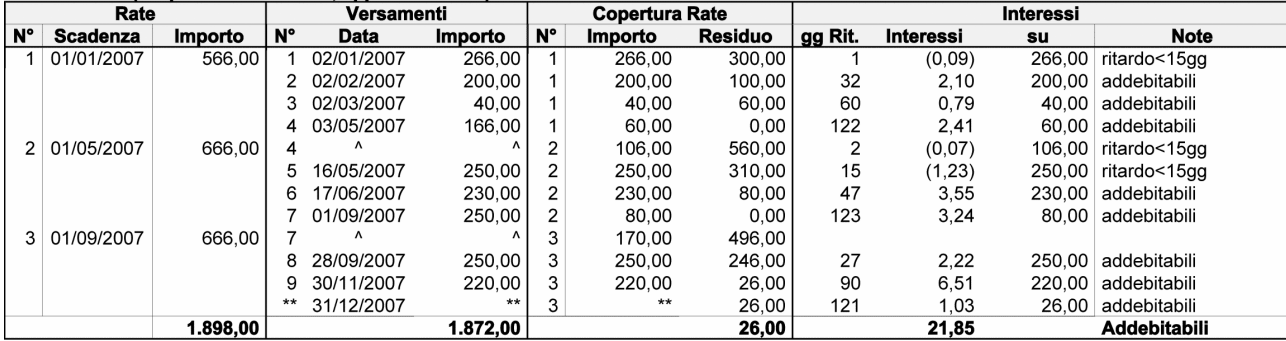

### ROSSI FRANCO (Proprietario Unità Nº2, appartamento B)

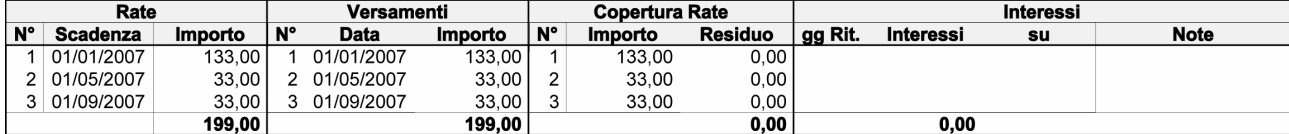

### ROSSI GIANNI (Inquilino Unità N°2, appartamento B)

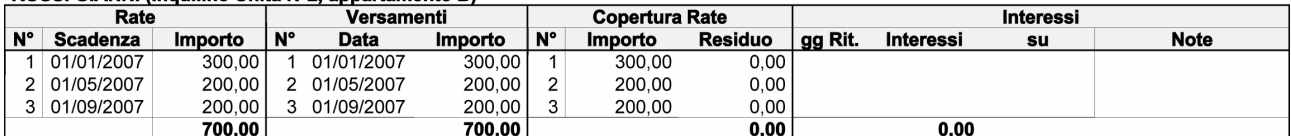

### ROSSI GIORGIO (Proprietario Unità N°3, appartamento C)

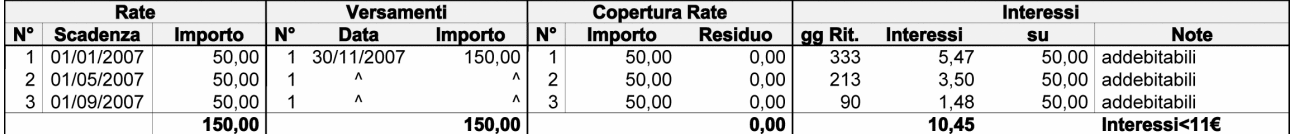

### ROSSI VANNA (Inquilino Unità N°3, appartamento C)

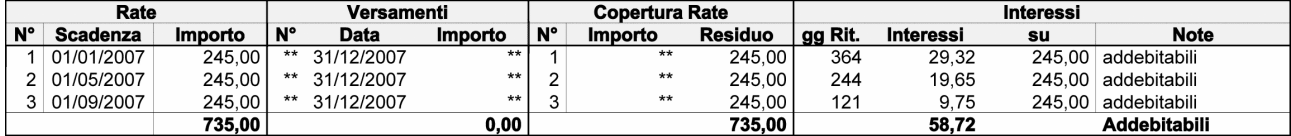

### ROSSI GRAZIA & CINZIA (Proprietario Unità Nº4, appartamento D)

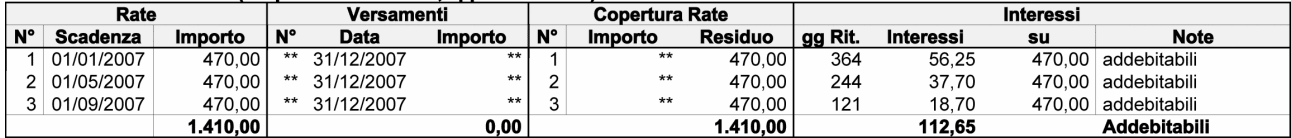

Significato delle sezioni:

Rate: viene riportato il numero di rata, la data di scadenza e l'importo così come risulta dal Tabulato Versamenti Rate generato in fase di Preventivo.

Versamenti: vengono riportati il numero effettivo di versamenti effettuati, la data e l'importo di ogni versamento.

Copertura rate: di ogni versamento effettuato viene indicato quale "rata" copre (totalmente o parzialmente) e l'eventuale importo residuo in caso di copertura parziale.

Interessi: sulla base della scadenza delle rate e degli importi versati vengono determinati gli eventuali giorni di ritardo e quindi i calcolati i relativi interessi. La colonna "note" indica lo "stato" degli interessi.

Analizziamo di seguito la situazione della proprietà n.1.

La 1° rata di Euro 566, con scadenza 01.01.2007, è stata "coperta" da 4 versamenti effettuati il 02.01, 02.02, 02.03 e 03.05. Il 4° versamento chiude il pagamento della 1° rata e inizia a "coprire" la 2° (lo si può notare dal fatto che, nella colonna "N", il 4 è ripetuto 2 volte e, sulla seconda, è indicato il simbolo " $\wedge$ " sia sulla colonna "data" che "importo").

Nella sezione "interessi" sono riportati gli estremi di calcolo degli stessi in base ai giorni di ritardo di ogni versamento rispetto alla scadenza della rata.

Il 1°versamento di 266 Euro (che inizia a saldare la 1° rata avente scadenza 01.01) è stato effettuato con 1 solo giorno di ritardo, inferiore ai 15 giorni di carenza concessi, e quindi gli interessi relativi non sono addebitabili (vengono per questo indicati tra parentesi).

Il 2° versamento di 200 Euro (che continua la copertura della 1° rata) è stato effettuato con 32 giorni di ritardo e quindi ha prodotto interessi addebitabili pari a 2,10 Euro così calcolati: (200 x 12%) : 365 x 32.

Il 3° versamento di 40 Euro (sempre a copertura della 1° rata) è stato effettuato con 60 giorni di ritardo ed ha quindi prodotto interessi addebitabili pari a 0,79 Euro così calcolati: (40 x 12%) : 365 x 60

Il 4° versamento di 166 Euro ha, per 60 Euro, chiuso il pagamento della 1° rata con un ritardo di 122 giorni che ha prodotto interessi per 2,41 Euro ( (60 x 12%) : 365 x 122 ).

La 2° rata di Euro 666, con scadenza 01.05.2007, è stata coperta da 4 versamenti effettuati il 03.05, 15.05, 17.06 e 01.09 e, anche in questo caso l'ultimo versamento (il N.7) finisce di coprire tale rata e inizia il pagamento della successiva.

Nella sezione "interessi" sono riportati gli estremi di calcolo con le modalità come più sopra indicate.

Per la 3° rata di Euro 666, con scadenza 01.09.2007, sono stati effettuati 3 versamenti il 01.09, 28.09 e 30.11 che comunque NON la coprono totalmente (mancano infatti 26 Euro).

E' per questo motivo che, dopo il 9° versamento, viene riportata una ulteriore riga (con il "residuo" di 26 Euro) dove le colonne "N°" e "Importo" sono contrassegnate da "\*\*" mentre la "data" riporta l'ultimo giorno della gestione. E' "fino a tale giorno" che verranno calcolati i giorni di ritardo del "residuo" da pagare.

Nella sezione "interessi" sono riportati gli estremi di calcolo con le modalità come più sopra indicate.

Sarà possibile procedere con l'addebito degli interessi solo se la somma degli stessi è superiore al "limite minimo addebito" specificato nella Gestione Dati Condominio.

Il proprietario dell'unità n.3 ad esempio, pur con ritardi superiori alla carenza tali da maturare interessi, non può essere assoggettato ad addebito poiché la somma totale degli stessi (10.45 Euro) è inferiore al minimo addebitabile di 11 Euro.

Sono invece addebitabili gli interessi all'inquilino dell'unità n.3 e al Proprietario della n.4 che, non avendo effettuato alcun versamento, si trovano, per ogni rata, calcolati gli interessi dalla scadenza della stessa fino all'ultimo giorno della gestione.

Se dopo tutte le analisi di cui sopra si ritiene di procedere con l'addebito, è sufficiente cliccare sull'omonimo pulsante per far sì che nell'archivio fatture venga generata, per ogni proprietà interessata, una "spesa" con codice 22.

Facciamo presente che se fosse necessario escludere un nominativo dall'addebito (anche in presenza di interessi "addebitabili") è sufficiente togliere la spunta dalla casella presente nella prima colonna della videata "calcolo interessi di mora" (quella intestata con il simbolo "#").